## Opening a resource

The way you open a resource depends on the type of a user account you are signed in with.

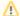

## OSLC resources

OSLC resources allow you to see the OSLC UI previews of model elements in the environment of a synchronized tool and they cannot be

To open a resource as an Administrator user

- 1. Open the Resources app and go to the category where the relevant resource is located.
- 2. Click anext to the resource that you want to open.
- 3. From the menu, select Open resource.

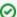

## Using search bar

- Resources enables non case-sensitive keyword search.
- You can type a keyword or only three letters into the Resource search bar and Resources will find all resources that contains that keyword or letters, and display them to you.

To open a resource as a non-Administrator user

- 1. Open the Resources app and go to the category where the relevant resource is located.
- 2. Click the resource that you want to open.

UML/SysML models are opened in your modeling tool, and Cameo Collaborator documents are opened in Cameo Collaborator for Teamwork Cloud.